## **A simple guide to RSN online spreadsheets – FSB LEP analysis**

The Federation of Small Businesses produce a Quarterly Voice of Small Business Index (http://www.fsb.org.uk/small-business-index). The attached Excel spreadsheet is an RSN developed analysis of their survey results for LEP areas in February and May 2012.

The 'FSB LEP Analysis' spreadsheet uses a number of drop down lists to select items of interest, and also hyperlinks to select the various analysis sheets.

On the Index Page, there are three sections. The first section, on the left hand side of the sheet, allows the user to select the question and analysis of the FSBs data for which there is an interest. Hyperlinks are used, and so clicking the mouse on the underlined text will take the user to the new sheet.

The second and third sections, on the right of the first section, use drop down lists to allow the user to find which LEP his/her local authority belongs to, and which other local authorities make up the full LEP.

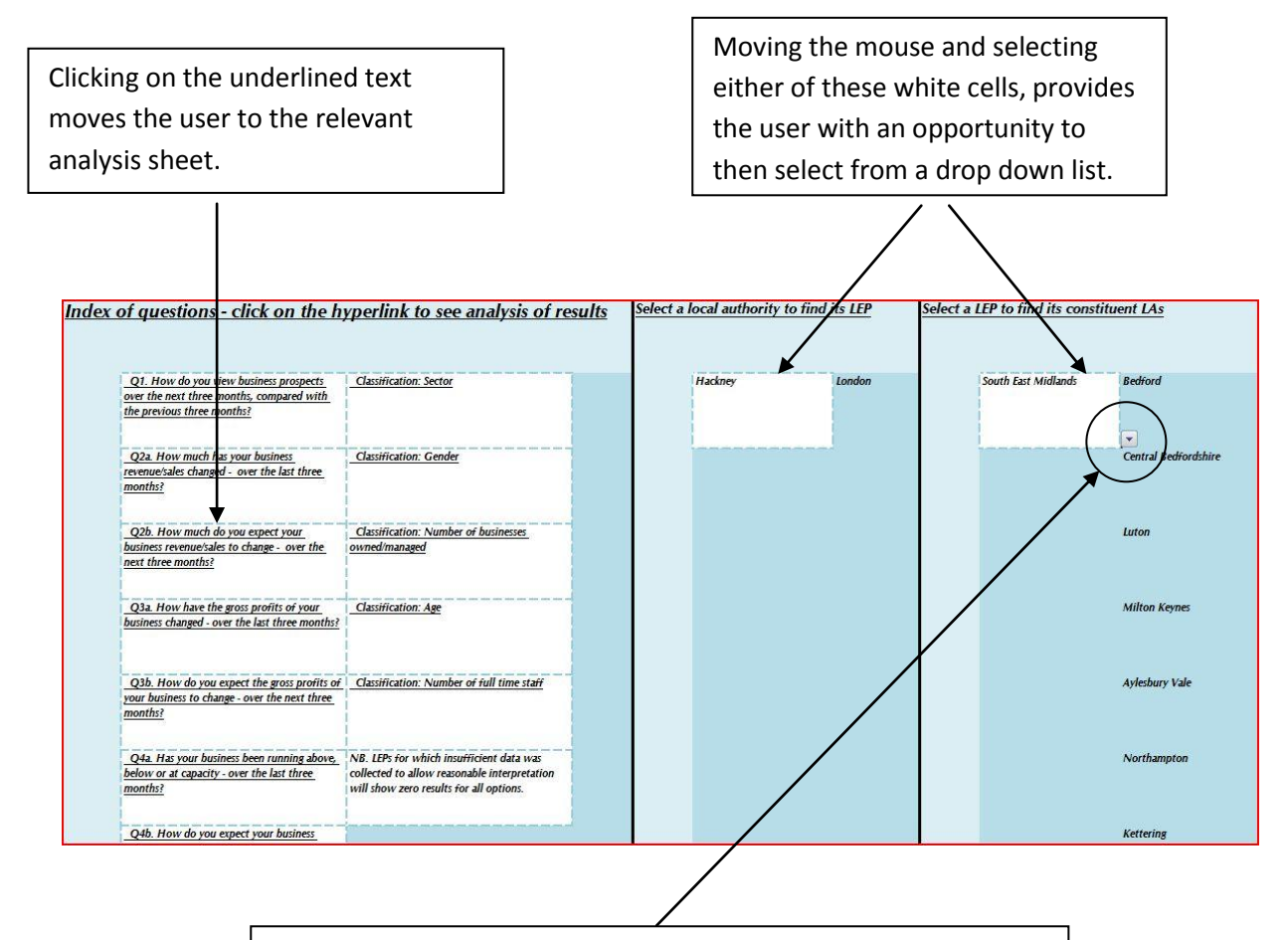

Once the cell containing either an authority or LEP name is selected, a small grey square with a blue arrow head will appear at the bottom right corner of the white cell.

Moving the mouse pointer across to this grey box, click again and the list of options drops down.

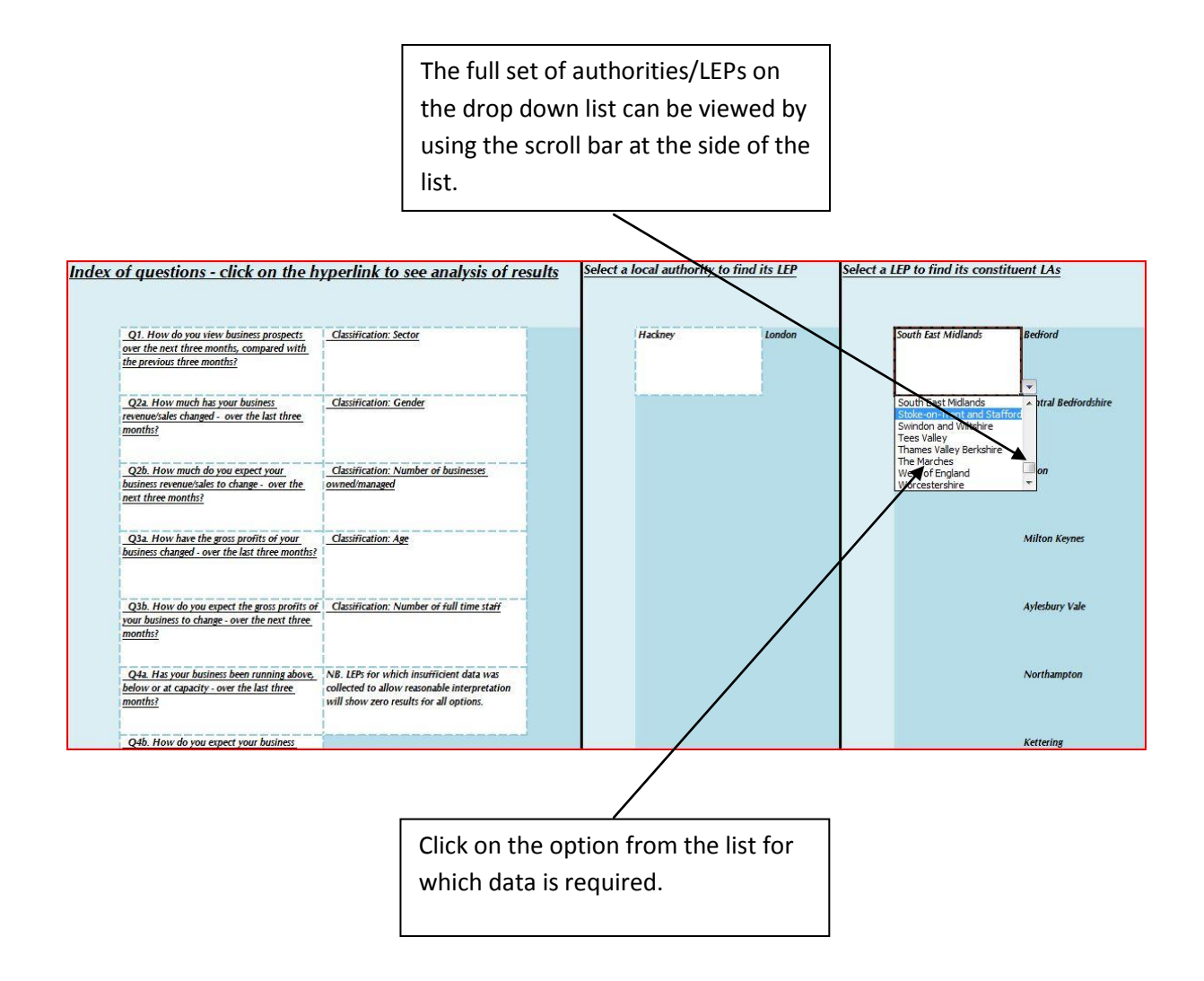

Each FSB question has its own analysis sheet.

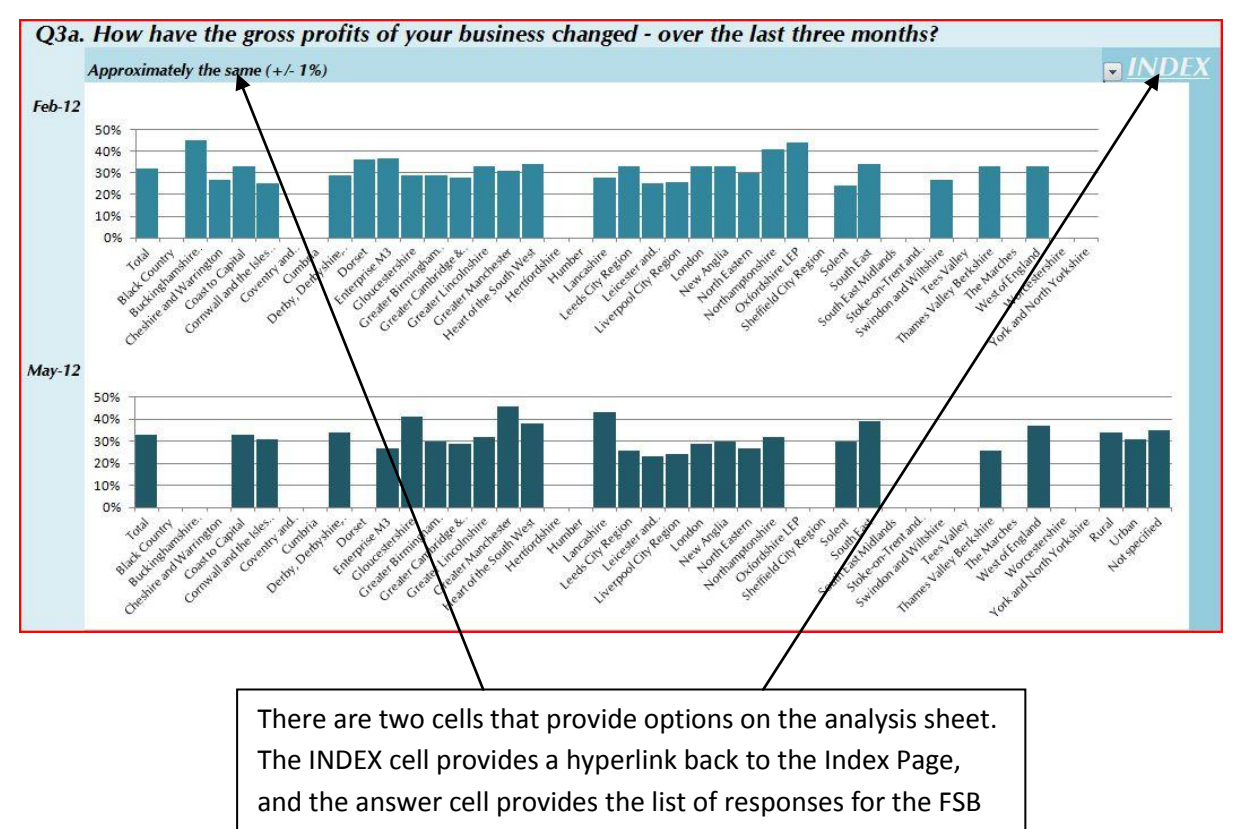

question.

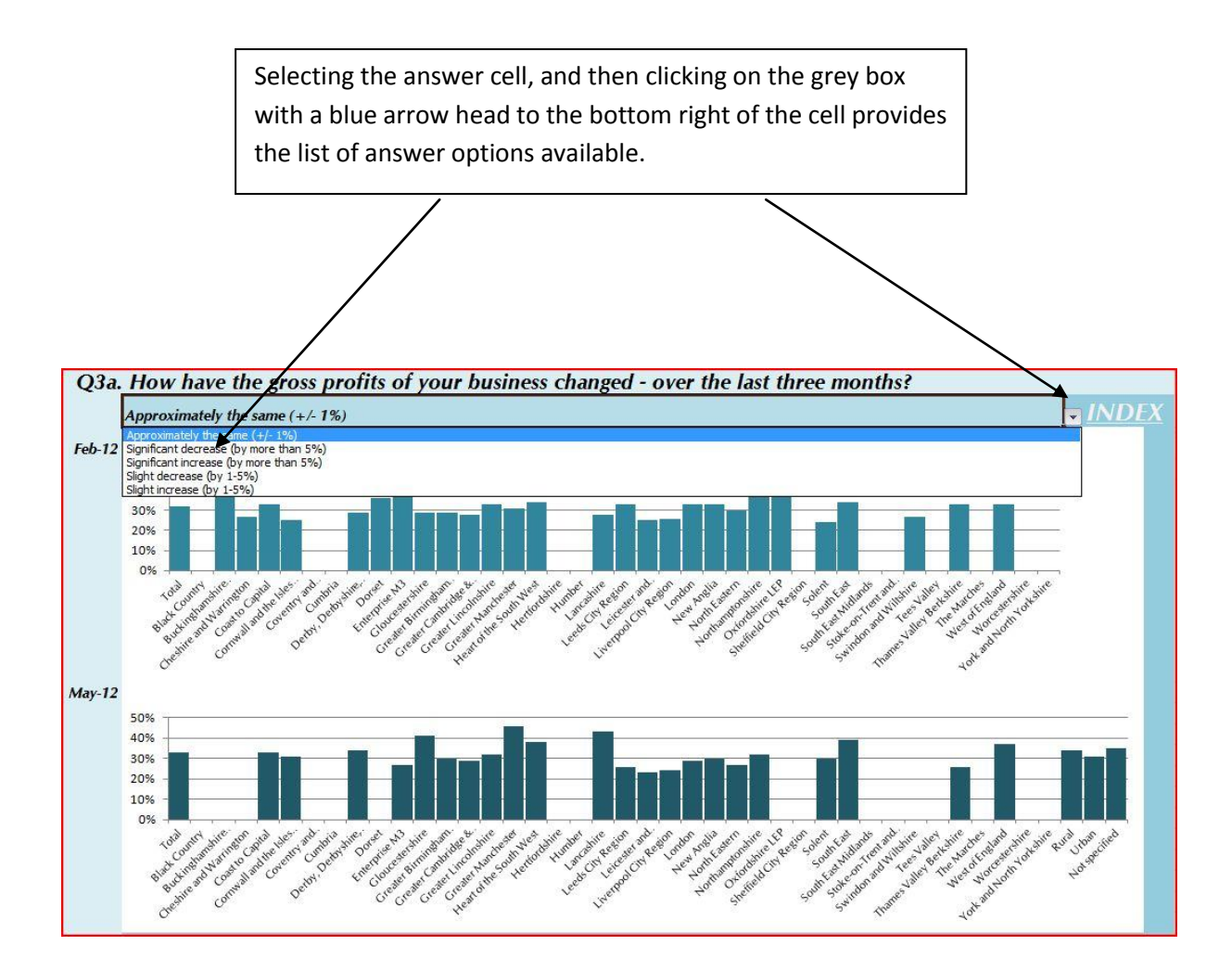

(NB. LEPs for which insufficient data was collected to allow reasonable interpretation of a question will show zero results for all options.)

I hope this helps. If you have any comments or suggestions, please contact [dan.worth@sparse.gov.uk](mailto:dan.worth@sparse.gov.uk)